### Slide 1 - Slide 1

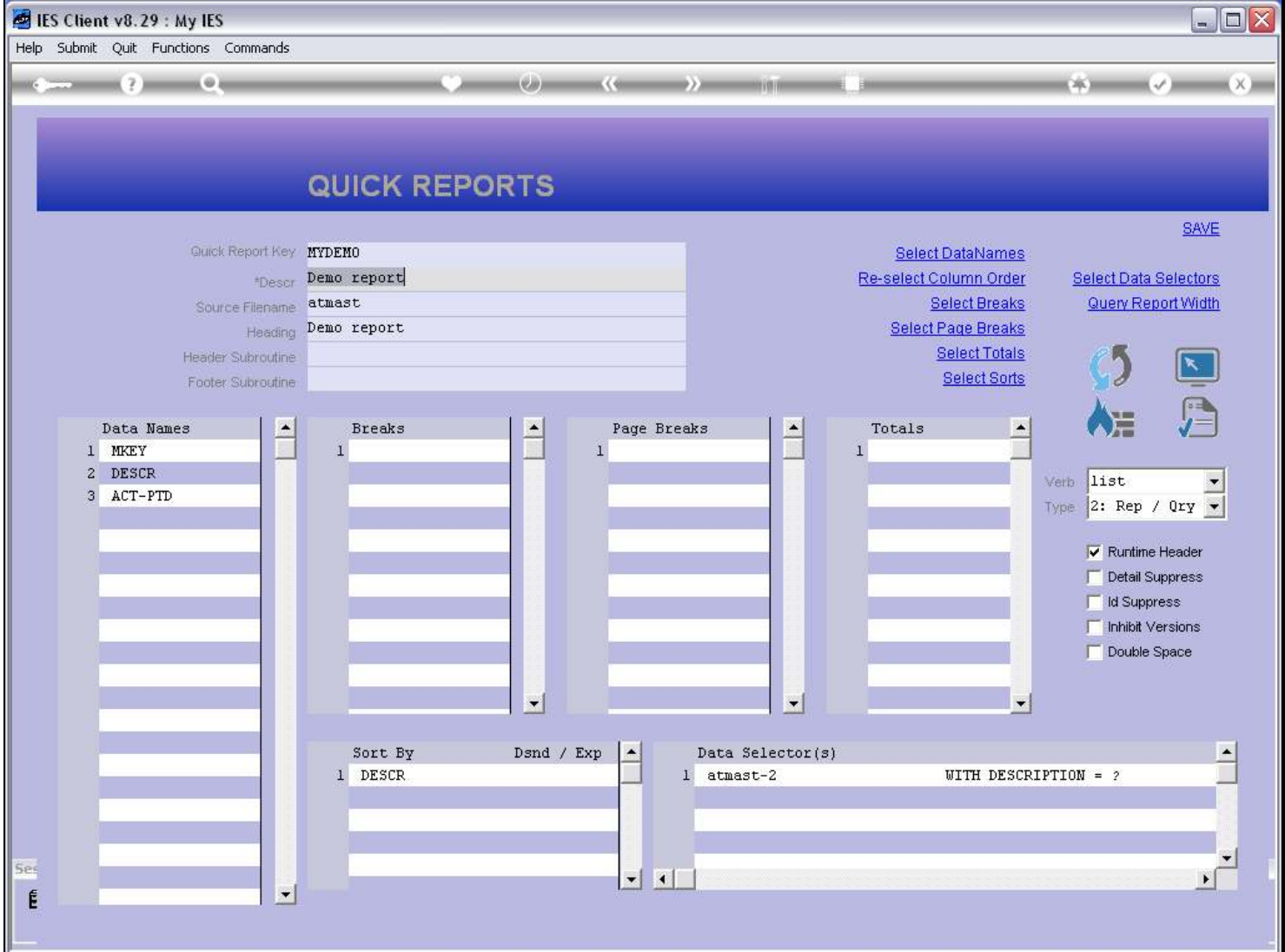

## Slide notes

For a new Report, we can use the Publication option to automatically create a Process in the Menu Library.

Slide 2 - Slide 2

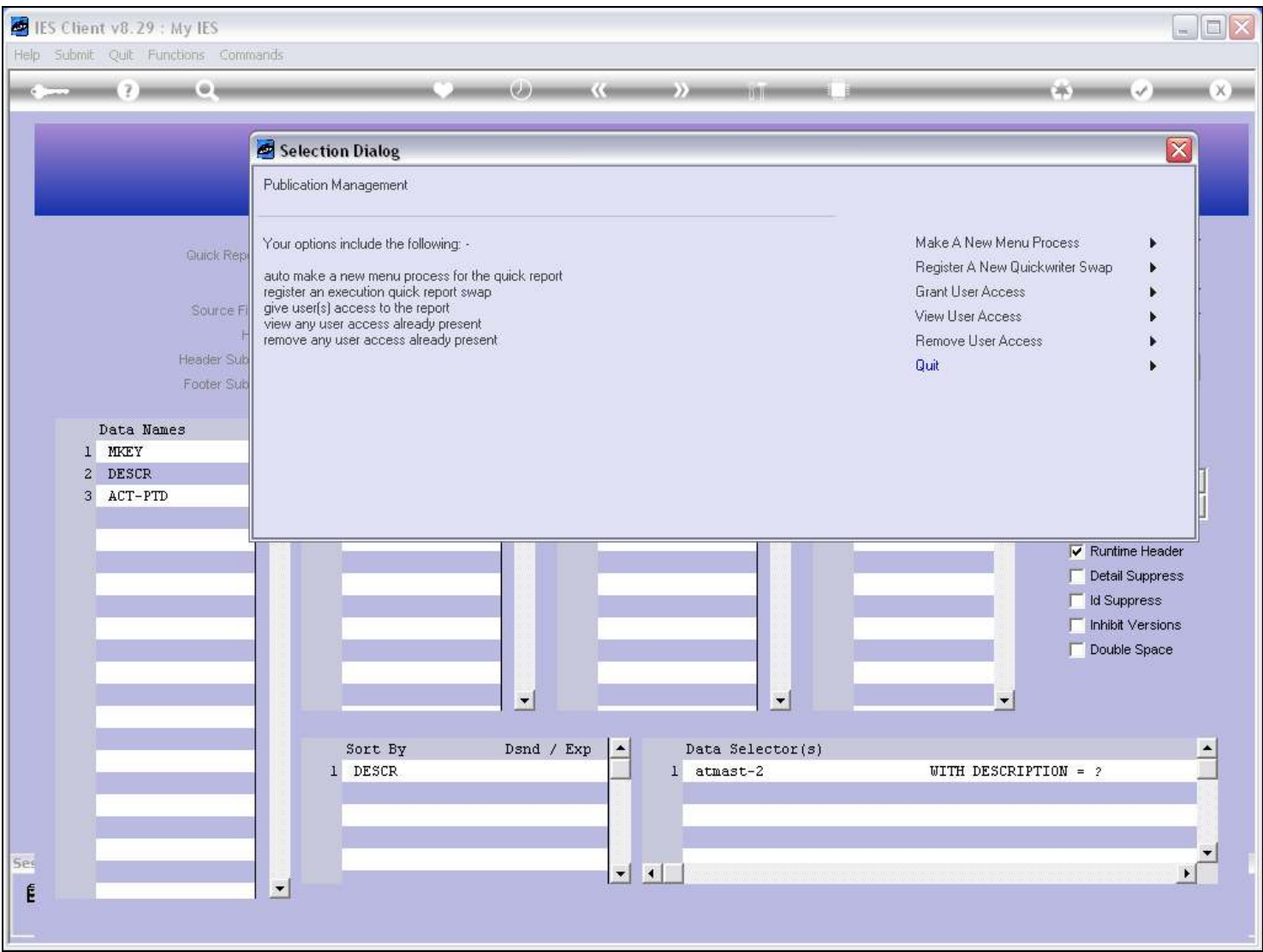

### Slide notes

Why would we want a Menu process for the Report? Well, we do not need that if the Report will be used as a Swap, but if we want to put the Report on a Menu for other Users to use, then we have to register it in the Menu Library first.

## Slide 3 - Slide 3

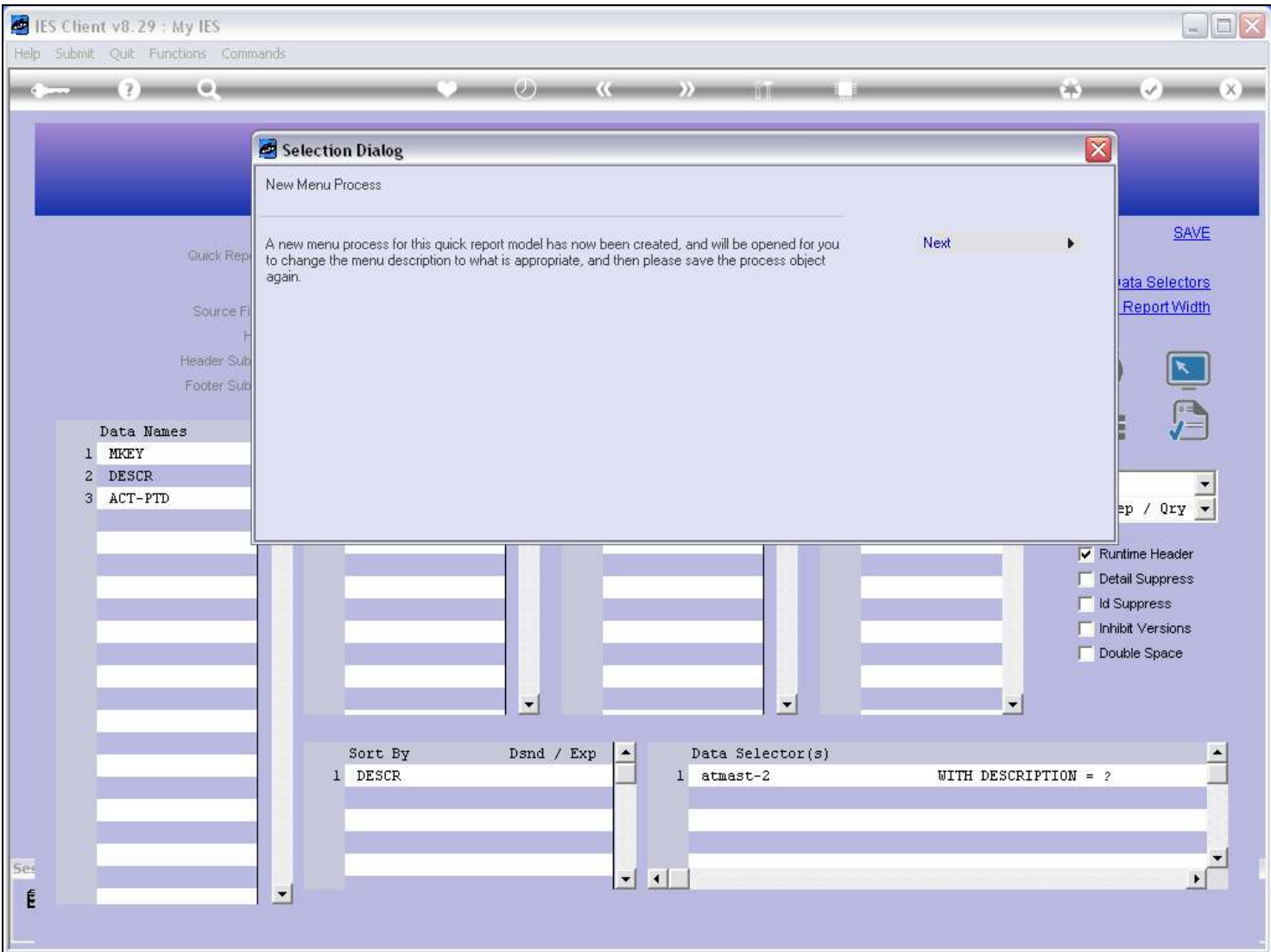

### Slide notes

The system automatically creates a Menu Process on request.

## Slide 4 - Slide 4

## Slide 5 - Slide 5

![](_page_4_Picture_18.jpeg)

## Slide 6 - Slide 6

![](_page_5_Picture_18.jpeg)

### Slide 7 - Slide 7

![](_page_6_Picture_22.jpeg)

## Slide notes

If we do not like the default Menu Description, then we change it, before choosing SAVE.

### Slide 8 - Slide 8

![](_page_7_Picture_24.jpeg)

#### Slide notes

The 'How do I' system will automatically record the words in our Menu Description, and this new Menu Process will automatically become part of the 'How do I' search.

## Slide 9 - Slide 9

![](_page_8_Picture_17.jpeg)

# Slide 10 - Slide 10

![](_page_9_Picture_17.jpeg)

# Slide 11 - Slide 11

![](_page_10_Picture_17.jpeg)

## Slide 12 - Slide 12

![](_page_11_Picture_17.jpeg)

### Slide 13 - Slide 13

![](_page_12_Picture_24.jpeg)

### Slide notes

We have now created a Menu Process for this Report, and that means it can now be provided to other Users as a menu option.